## **分光測色計 CM-23d**

## **Ja 基本操作ガイド**

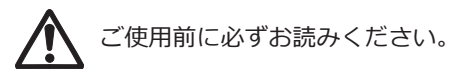

分光測色計 CM-23d で測定を行うための 基本的な操作手順を説明します。

注)各種の設定や操作の詳細は、CM-23d の取扱説明書(英語版または中国語版) をお読みください。これらの 2 次元コード から PDF をご覧いただけます。

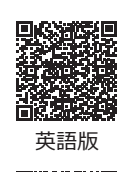

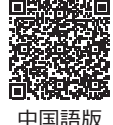

KONICA MINOLTA

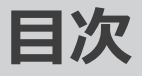

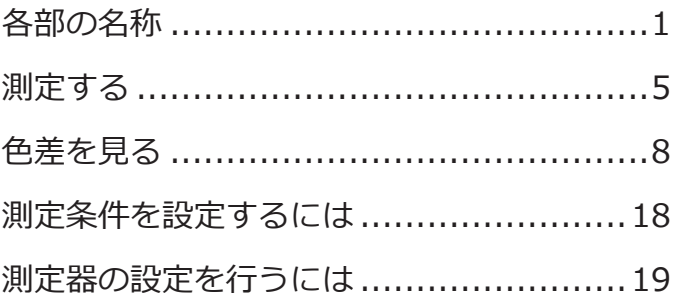

<span id="page-2-0"></span>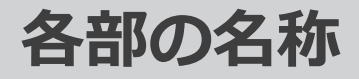

**■本体**

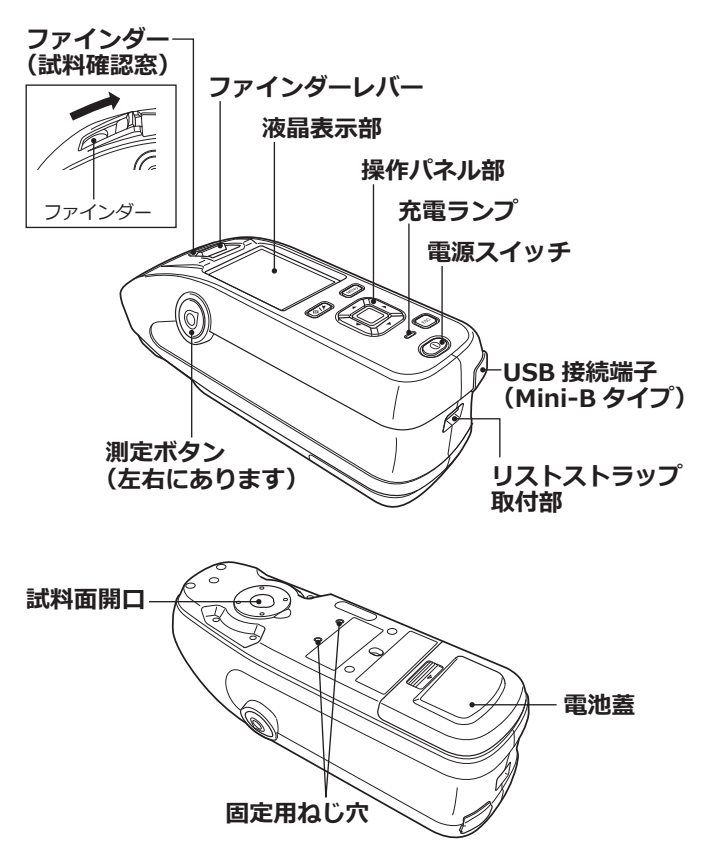

**各部の名称**

## **■画面表示(液晶表示部) 取説 P.22**

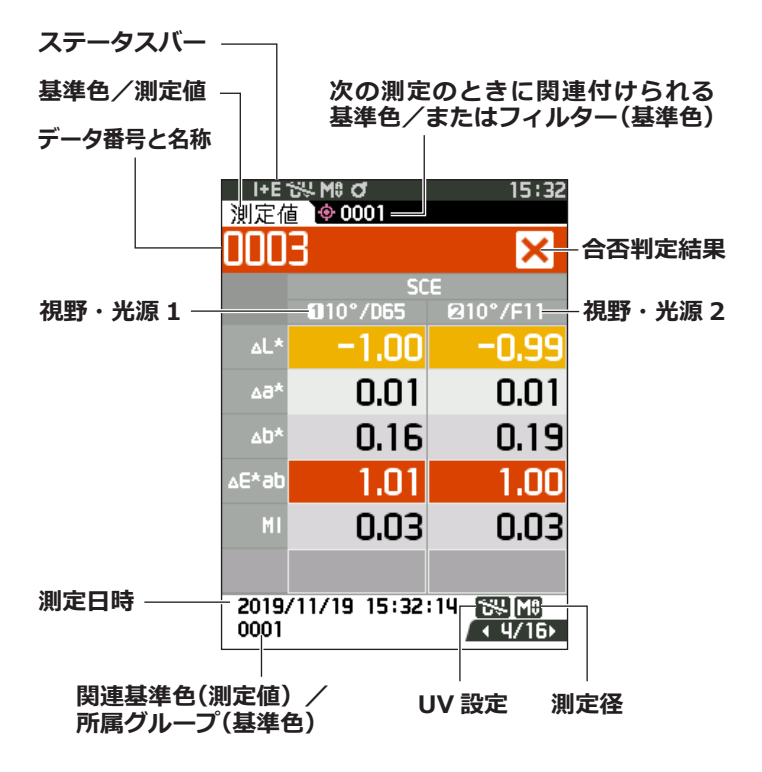

**各部の名称**

**■操作キー**

### **[ ](基準色 / 測定値)キー** 〈基準色〉画面と〈測定値〉画面 を切り替えます。

 $\ddot{\bullet}$ **MFNU** ESC

**[MENU]キー** 〈設定画面〉を表示 します。

## **[決定]キー**

各 設 定 画 面 で、 カーソルを合わ せた項目や設定 を 決 定 し ま す。 また、**〈結果表示 画面〉**で一覧表 示で選択したデー タを詳細画面に 切り替えます。

### **[◀、▶、▲、▼](十字)キー**

**〈結果表示画面〉**で、画面タブ を切り替えたり、〈設定画面〉 で反転カーソルの位置を移動 したり、選択されている数値 を変更したりします。

**[ESC]キー**

**〈設定画面〉**で設定値を 決定せずに前の画面に 戻ったり、測定値の詳 細画面から一覧画面に 戻ります。

**各部の名称** 

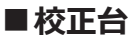

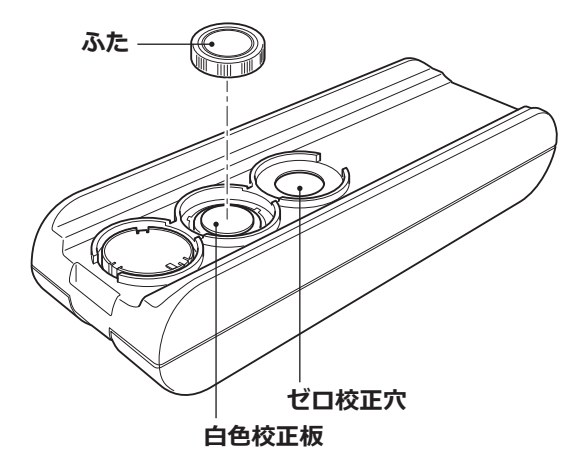

<span id="page-6-0"></span>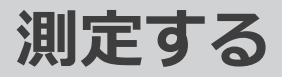

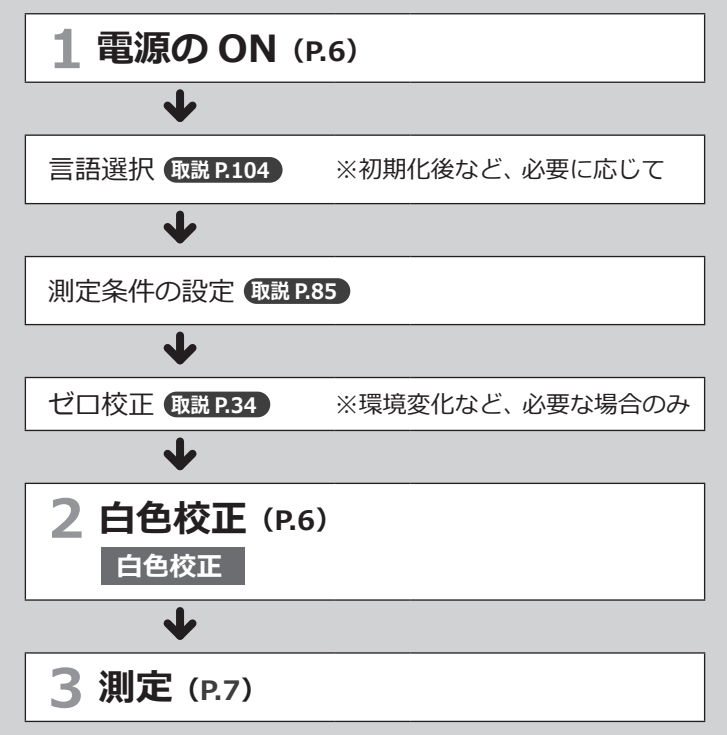

**測定する**

<span id="page-7-0"></span>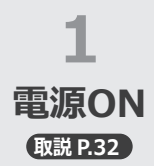

**2**

<span id="page-7-1"></span>**白色**

**①電源スイッチを1秒間程度長押し**

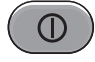

・本器を購入して初めて起動した時は、まず言語を設定 する画面、続いて日時を設定する画面が表示されます。 取扱説明書のP.104~106を参照して設定してください。

## **白色校正を行う**

**注記:**測定環境が大きく変化したときや長時間使用し なかった場合、白色校正の前にゼロ校正を実行 する必要があります。

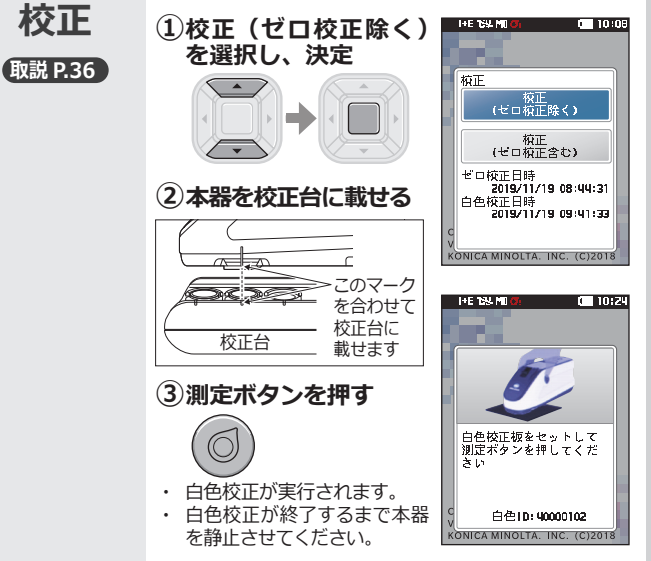

## **測定する**

<span id="page-8-0"></span>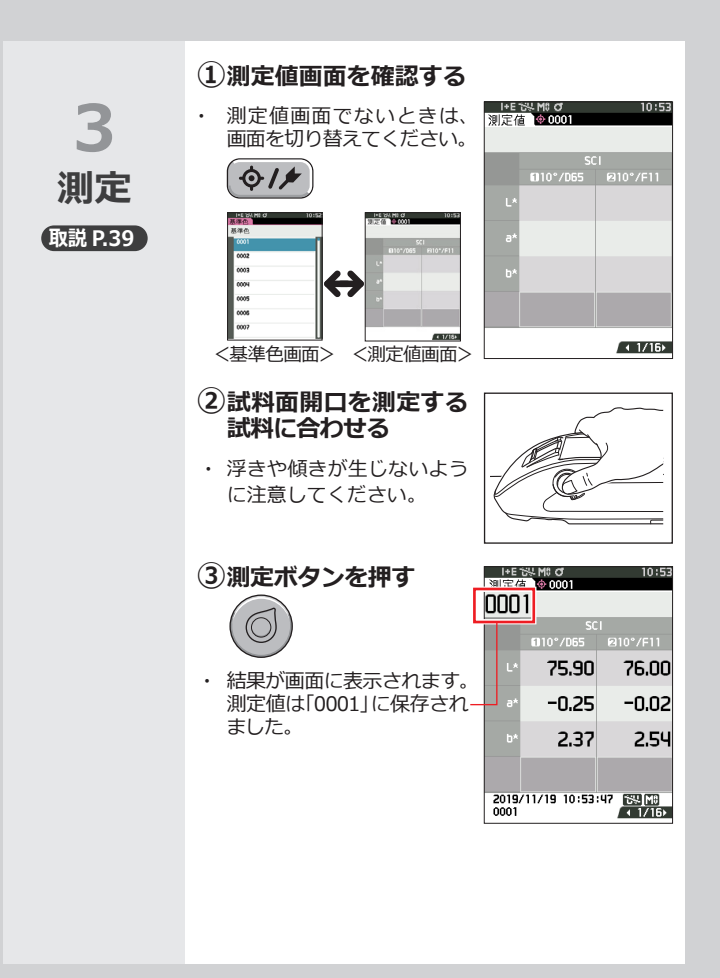

<span id="page-9-0"></span>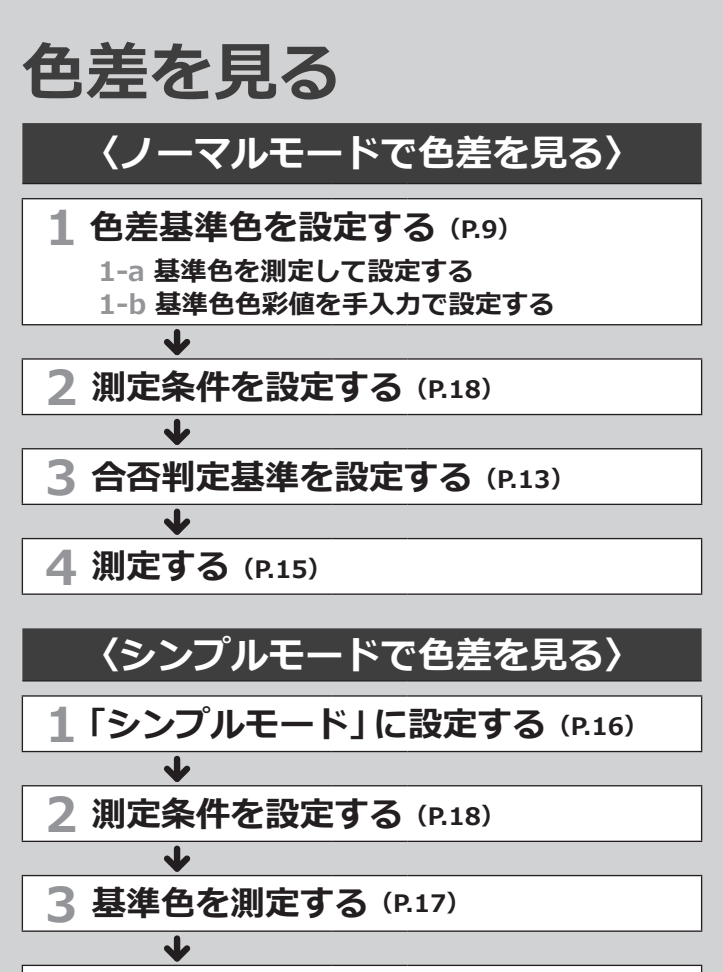

**4 測定値を測定する([P.17](#page-18-1))**

## **〈ノーマルモードで色差を見る〉**

<span id="page-10-0"></span>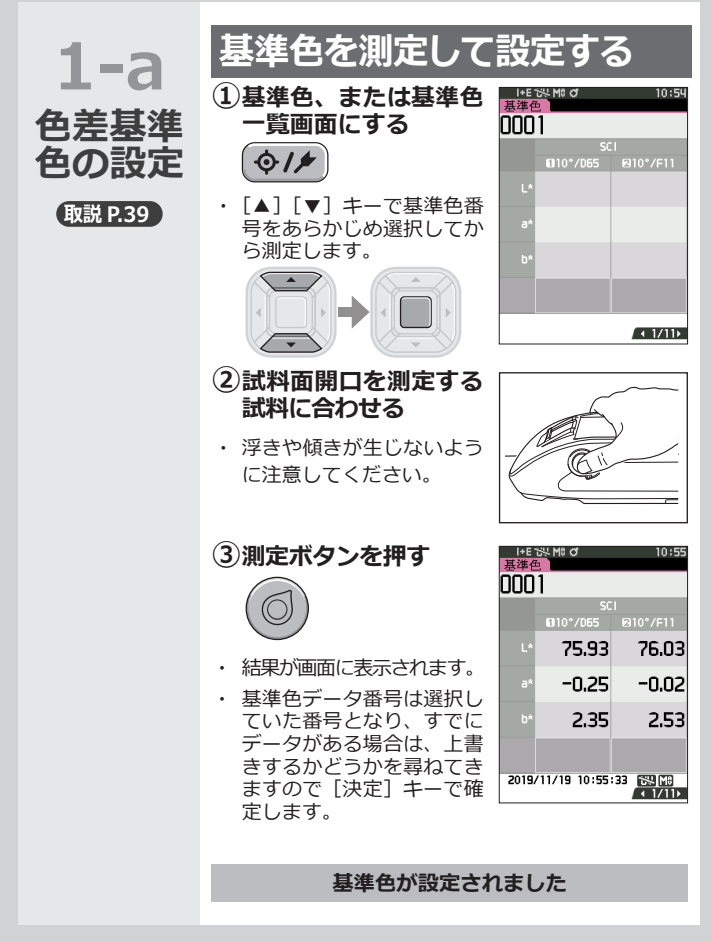

**色差を見る**

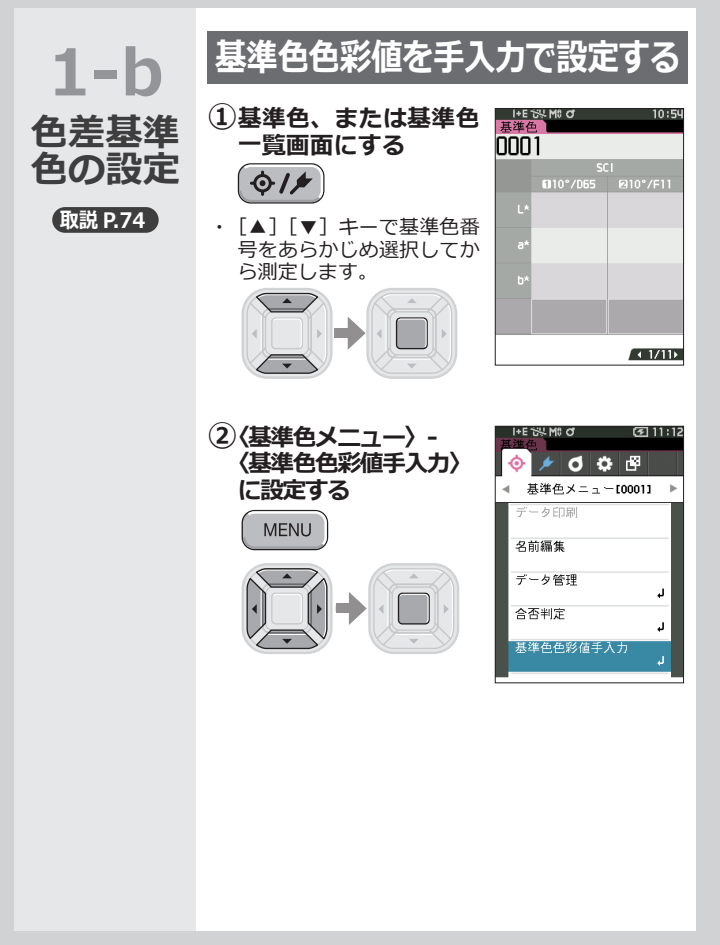

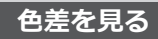

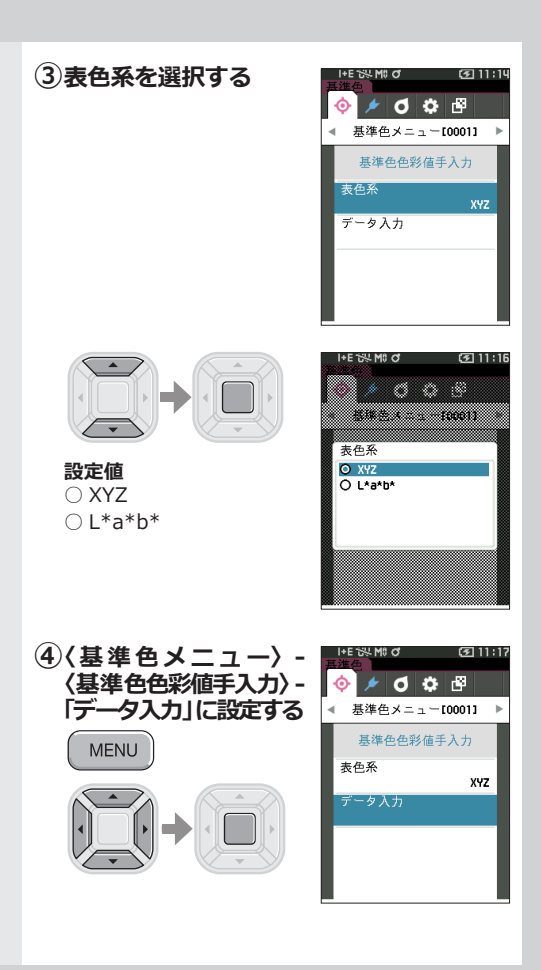

**色差を見る**

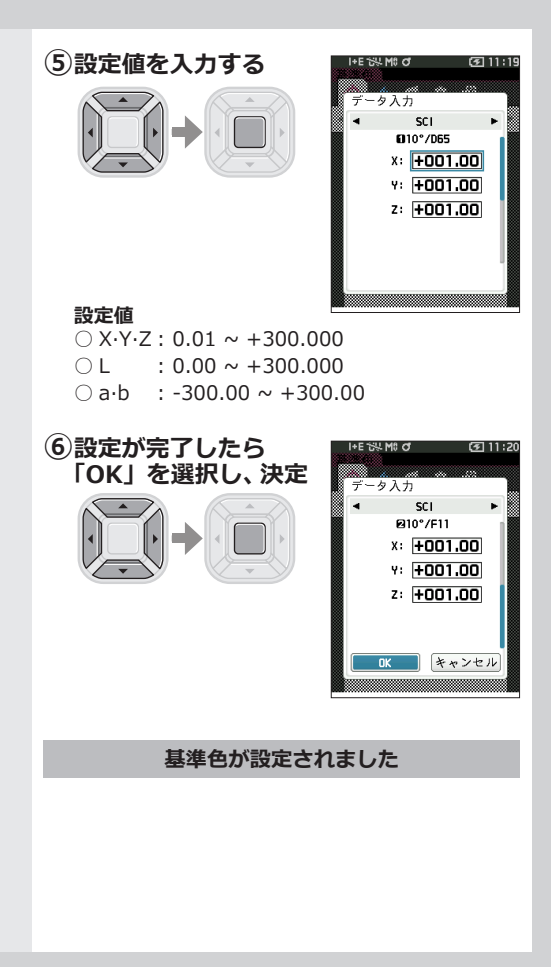

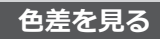

I+E 150 MB C Б lot n¤ 基準色メニュー[0001] 合否判定

限界值編集 限界值一覧 警告レベル

<span id="page-14-0"></span>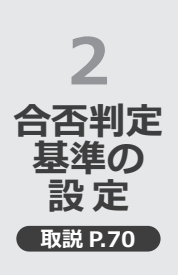

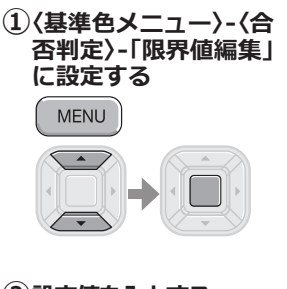

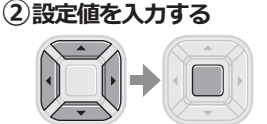

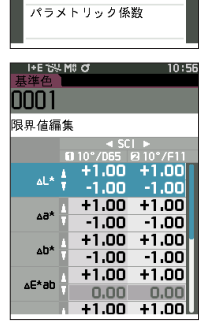

80%

#### **設定値**

 $0 \times \cdot y$  : -0.2000  $\sim$  0.2000 ○色差式・MI :0.00 ~ 20.00 ○上記以外 :-20.00 ~ 20.00

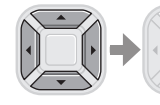

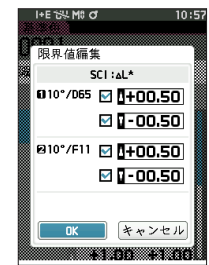

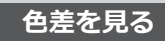

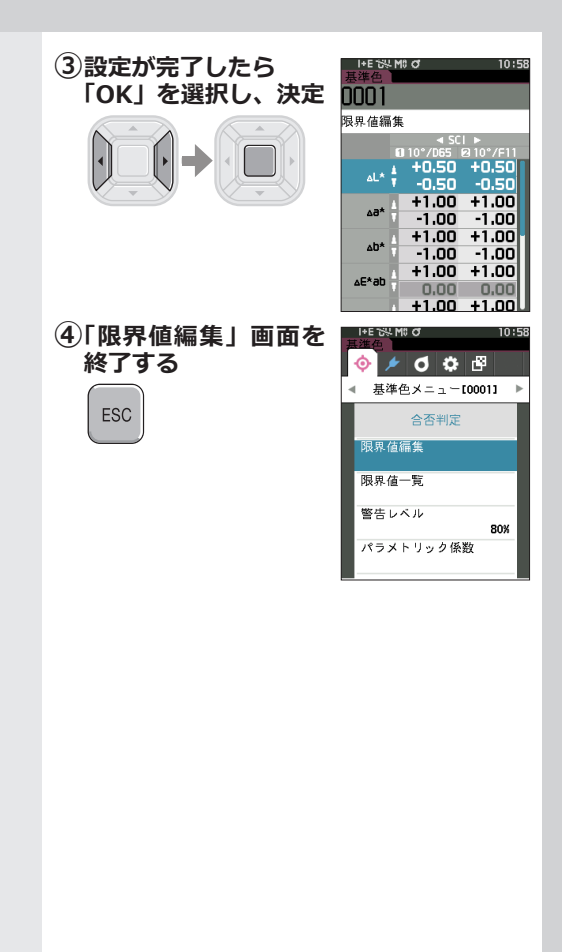

**色差を見る**

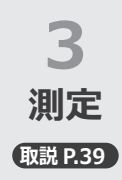

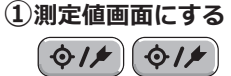

<span id="page-16-0"></span> ・ 基準色番号をあらかじめ選 択してから測定します。

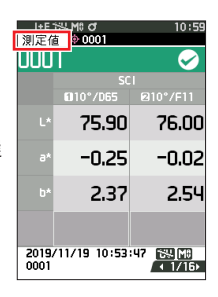

### **②試料面開口を測定する 試料に合わせる**

- ・ 浮きや傾きが生じないよう に注意してください。
- **③測定ボタンを押す**

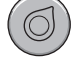

- ・ 結果が画面に表示されます。
- ・ 測定値番号は測定順に自動 的に付けられます。

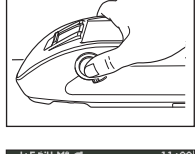

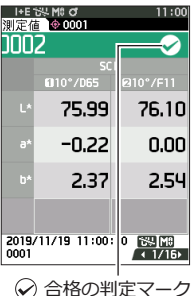

## **〈シンプルモードで色差を見る〉**

<span id="page-17-0"></span>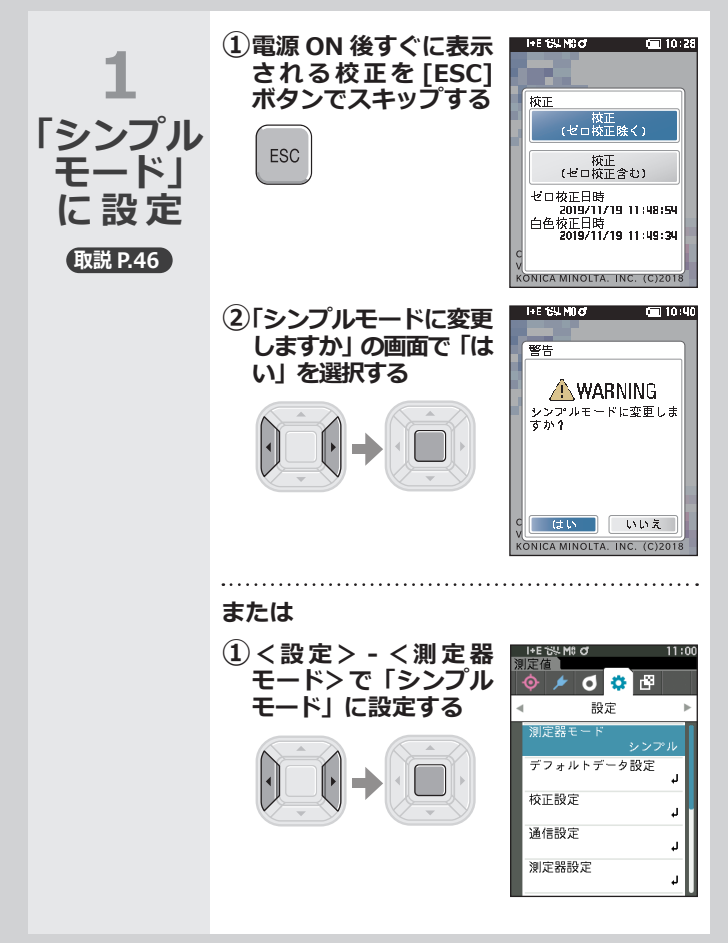

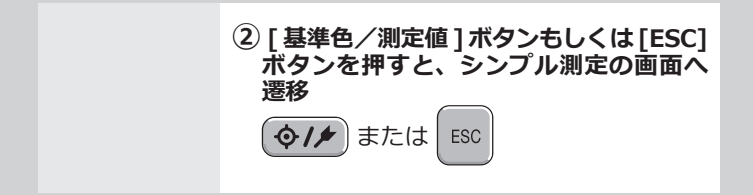

<span id="page-18-0"></span>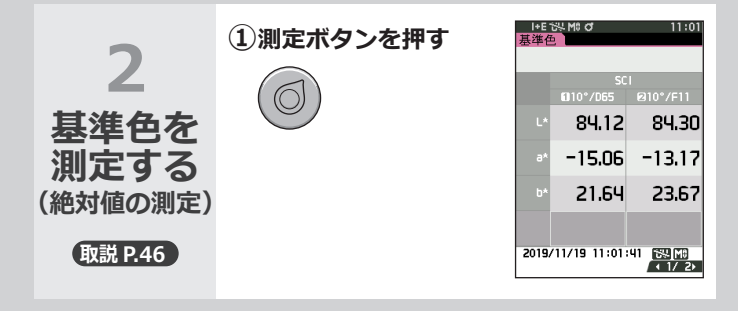

<span id="page-18-1"></span>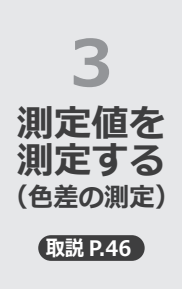

**①測定ボタンを押す**

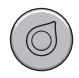

#### **注記**

- ・シンプルモードで測定し たデータは保存されませ ん。
- ・シンプルモード中にオパ シティモードは選択でき ません。また、オパシティ モードを選択している間 はシンプルモードにする ことはできません。

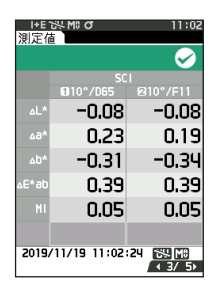

## <span id="page-19-1"></span><span id="page-19-0"></span>**測定条件を設定するには**

測定を行う前に測定条件(測定モード、平 均回数、視野・光源、表示)を設定する必 要があります。

設定できる項目は以下です。**取説 P.85 ~101**

#### 測定条件

測定モード

色のみ/オパシティ

測定設定 \*

正反射光処理

自動平均

手動平均

手動平均保存方法

視野・光源設定 \*

視野・光源 1

視野・光源 2

表示設定

表示形式

表色系 \*

色差式 \*

カスタム 01-14

\*シンプルモードでの設定可能条件

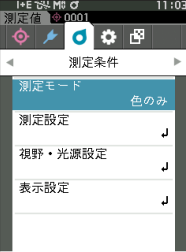

# <span id="page-20-0"></span>**測定器の設定を行うには**

測定器オプションの設定は〈設定〉画面から 「測定器設定」の項目を選択して設定します。

設定できる項目は以下です。**取説 P.102 ~111**

測定器設定

ユーザータイプ

言語

日付書式

日時

画面明るさ

画面向き

ビープ音

オートパワーオフ

パスワード設定

Wake On Mode

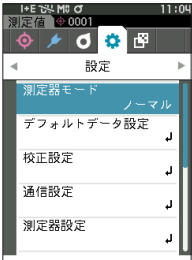

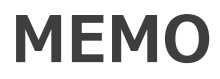

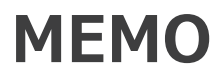

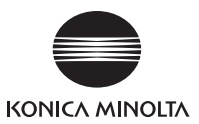

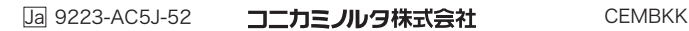